# SiMP Remote

### Quick Installation Guide IRB-01-SW

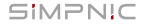

- 1. Package Content
- 2. Get Started
	- 2.1 Preparation
	- 2.2 Installation and Power On
	- 2.3 Pairing
	- 2.4 Reset
- 3. Basic Settings
	- 3.1 Television (TV) Control
	- 3.2 Air Conditioner (AC) Contro
	- 3.3 Learn Mode
- $4. FAO$
- 5. Support

## 1. Package Content

SiMP Pemote

USB Cable

Adapter (5V, 1A)

Quick Installation Guide

Warranty Card

*SiMP Remote can only work with SiMP Keeper. Please make sure you already have SiMP Keeper. Otherwise SiMP Remote can't work.*

# 2. Get Started

### **2.1 Preparation**

*Get your SiMPNiC SiMP Keeper ready and download SiMPNiC App in advance.*

To make SiMP Remote work, you need to set up SiMPNiC SiMP Keeper first. Please refer to SiMPNiC Smart Home Kit Quick Installation Guide or tutorial in SiMPNiC App.

You can scan QR code below to download SiMPNiC App from APP Store (iOS) or Google Play (Android).

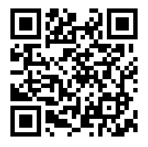

### **2.2 Installation and Power On**

SiMP Remote is to control your TV or AC by IR (Infrared Ray). For maximum functionality, install it at the optimum spot where its ray can reach each appliance you want to control.

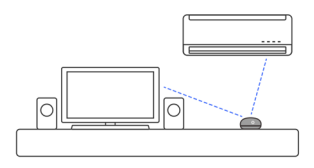

After you confirm the spot, power on it with USB cable and adapter. There will be a blue glimmer spot. If there is no glimmer, refer to "Reset" section to make it to default settings.

#### **2.3 Paring**

*Pairing SiMP Remote with your SiMP Keeper in SiMPNiC App.*

If your SiMP Remote is from Home Kit, it's already in your SiMPNiC App.

Power on SiMP Remote with USB cable and adapter. There will be a blue glimmer spot. If there is no glimmer, refer to "Reset" section to make it to default settings.

- ① Make sure your smartphone is connected to Home Wi-Fi (2.4GHz).
- ② Open SiMPNiC App.
- ③ Select "Room" icon.
- ④ Select "+" to add device.
- ⑤ Select "SiMP Remote".
- ⑥ SiMP Keeper will beep 2 times and begin searching. The process lasts about 45 sec(remember to check LED indicator is blinking during this period). And then SiMP Remote will appear in the list.
- ⑦ If SiMP Remote is not found, select "Cancel" and search again.

### **2.4 Reset**

If there is no glimmer spot on Smart Remote, please press the button on the back for 5 seconds to reset. The glimmer spot on SiMP Remote will start blinking (for about 4 minutes). During this period of time, you can pair it.

### **Attention:**

Once you reset, SiMP Remote will return to factory default settings. Only if you want remove it from current SiMP Keeper, otherwise it's not suggested to reset.

# 3. Basic Settings

### **3.1 TV Control**

- 3.1.1 Tap "SiMP Remote" and select "Television".
- 3.1.2 Select "Region" and "Brand" of your television.
- 3.1.3 Follow "Smart Search" to complete the setting. It will request you to try several buttons to make sure SiMP Remote is compatible with your TV.

#### **3.2 AC Control**

- 3.2.1 Tap "SiMP Remote" and select "Air Conditioner".
- 3.2.2 Select "Brand" of your air conditioner.
- 3.2.3 Follow "Smart Search" to complete the setting. It will request you to try several buttons to make sure SiMP Remote is compatible with your AC.

#### **3.3 Learn Mode**

If you want to control other home appliances in addition to TV/AC, you can use "Learn Mode" to embody buttons of various remote in SiMPNiC App.

3.3.1 Tap "SiMP Remote" and select

"General Controller".

- 3.3.2 Select a blank button on screen to learn a preferred button on your remote control. For example, tap the center button on screen, and then you will see many function buttons in next page. Select  $\boxed{\mathbb{O}}$ , for instance.
- 3.3.3 Target your remote control IR emitter at the receiver (LED indicator glimmer in blue) of SiMP Remote.

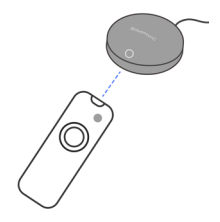

If SiMP Remote learns successfully, "Success" message will be delivered. If it fails, please try again.

3.3.4 Please tap "Test" button to make sure

the learning is successful. For instance,

tap  $\overline{(\cdot)}$  and it will turn on / off your TV. 3.3.5 If the test is OK, remember to tap

"done" to save this learning.

# 4. FAQ

- **Q:** Why can't I find my TV or AC in SiMPNiC App?
- **A:** If you can't find corresponding brand in SiMPNiC App, try "Smart Search" again. If you still can't find it, please feel free to contact us via support@simpnic.com for help.
- **Q:** Why cannot SiMP Remote control two or more TVs?
- **A:** This case only happens when TVs are different models. If they are the same model, you can use SiMP Remote to control both of them.
- **Q:** Can I use one SiMP Remote to control one TV and one AC?
- **A:** Yes you can! That's the benefit of SiMP Remote. You can throw your regular remotes away and use one SiMP Remote.
- **Q:** I can't find my TV/AC brand in the list, neither can I use Learn Mode successfully. What can I do?
- **A:** We're sorry about hearing this. There are tons of brands, models of TVs and ACs in the world. We're trying as fast as we can to include all major and necessary brands, models in our database. If it happens to your TV or AC, please contact us via support@simpnic.com, we're happy to solve it for you.

# 5. Support

For more product information, FAQ, and tutorials, please visit SiMPNiC website:

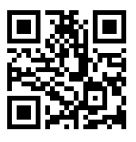

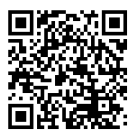

Youtube Facebook page

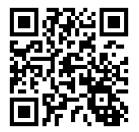

For More support, please contact us via support@simpnic.com

Ver. 201910